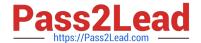

# 98-365<sup>Q&As</sup>

Windows Server Administration Fundamentals

# Pass Microsoft 98-365 Exam with 100% Guarantee

Free Download Real Questions & Answers PDF and VCE file from:

https://www.pass2lead.com/98-365.html

100% Passing Guarantee 100% Money Back Assurance

Following Questions and Answers are all new published by Microsoft
Official Exam Center

- Instant Download After Purchase
- 100% Money Back Guarantee
- 365 Days Free Update
- 800,000+ Satisfied Customers

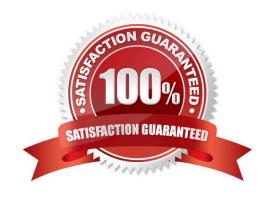

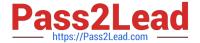

### **QUESTION 1**

You work as a Server Administrator for company Inc. The company has a Windows Server 2016 network environment. All client computers on the network run the Windows 10 Pro operating system. All servers of the company run Windows

Server 2016.

You want to create a VHD file on Windows Server 2016 in order to specify a virtual machine hard disk.

Which of the following tools will you use to accomplish the task? Each correct answer represents a complete solution. (Choose two.)

- A. DiskPart
- B. Disk Management MMC snap-in
- C. FDISK
- D. BCDEdit

Correct Answer: AB

In order to accomplish the task, you should use the DiskPart and Disk Management MMC snap-in tools. These tools help create a VHD file on Windows Server 2016 for specifying a virtual machine hard disk.

## **QUESTION 2**

You work as a System Administrator for company Inc. You are configuring the iSCSI Initiator program in order to connect a host computer running Windows Server 2016 to an external iSCSI-based storage array. Mark the tab or button that specifies the location of the SAN and Internet Storage Name Service (iSNS) servers when you open the iSCSI Initiator program.

Hot Area:

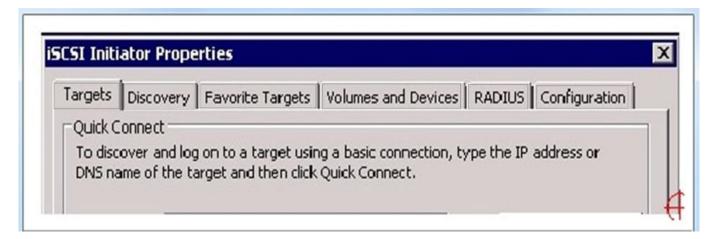

Correct Answer:

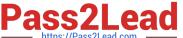

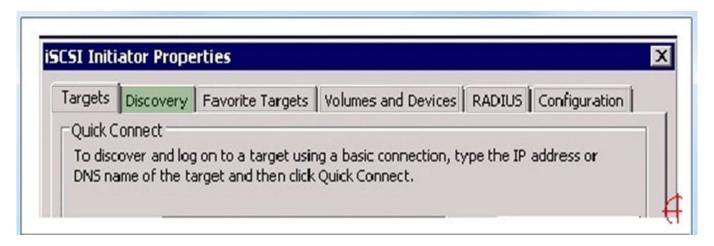

When you open the iSCSI Initiator program, the Discovery tab specifies the location of the SAN and Internet Storage Name Service (iSNS) servers.

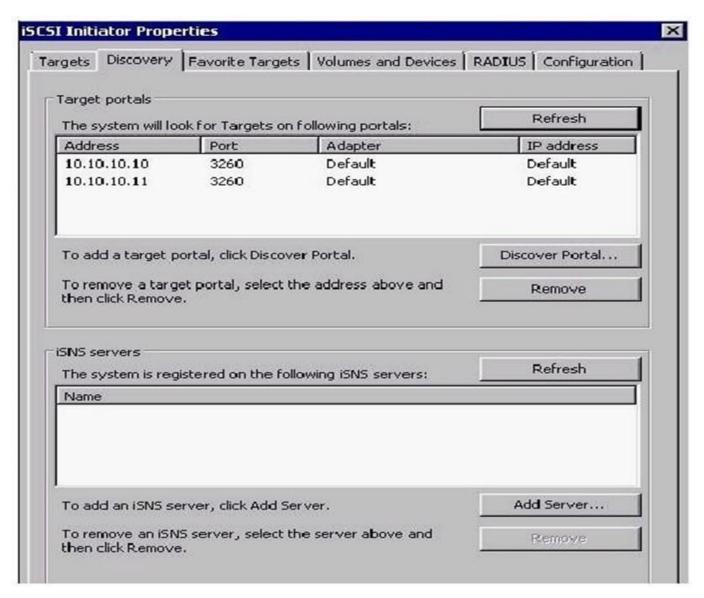

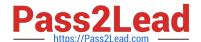

https://www.pass2lead.com/98-365.html 2024 Latest pass2lead 98-365 PDF and VCE dumps Download

# OHESTION 3

| QUESTION 3                                                                                                    |
|----------------------------------------------------------------------------------------------------|
| What technology is used to link two computers or sites over the Internet while providing a secure connection?                                                                                                    |
| A. FTP                                                                                                    |
| B. SMTP                                                                                                    |
| C. VPN                                                                                                    |
| D. telnet                                                                                                    |
| Correct Answer: C                                                                                                    |
| Virtual private networks (VPNs) link two computers through a wide-area network such as the Internet. To keep the connection secure, the data sent between the two computers is encapsulated and encrypted.                                                                                                    |
| QUESTION 4                                                                                                    |
| You work as a Network Administrator for Net Perfect Inc. The company has a Windows Server 2016 network environment. The network is configured as a Windows Active Directory-based single forest network. You have installed Windows Server 2016 on a computer that already has Windows Server 2012 installed. The computer will dual-boot with Windows Server 2012. When you boot the server, by default, it boots to Windows Server 2012. You want the computer to boot to Windows Server 2016 by default. |
| Which of the following commands will you execute to accomplish the task?                                                                                                    |
| A. BCDEdit /displayorder                                                                                                    |
| B. BootCfg /default                                                                                                    |
| C. BCDEdit /default                                                                                                    |
| D. BootCfg /bootsequence                                                                                                    |
| E. BCDEdit /bootsequence                                                                                                    |
| Correct Answer: C                                                                                                    |
| BCDEdit is a command-line tool for managing BCD stores.                                                                                                    |
| It can be used for creating new stores, modifying existing stores, adding boot menu options, etc. BCDEdit replaces Bootcfg.exe, which was used with earlier versions of Windows.                                                                                                    |
| BCDEdit has two major benefits:                                                                                                    |
| It exposes a wider range of boot options.                                                                                                    |
| It has improved scripting support.                                                                                                    |
| Syntax:                                                                                                    |
| BCDEdit/command [Arguments]                                                                                                    |

Some of the important commands are listed in the table below:

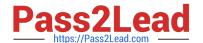

# https://www.pass2lead.com/98-365.html

2024 Latest pass2lead 98-365 PDF and VCE dumps Download

| Command       | Description                                                                                                    |
|---------------|----------------------------------------------------------------------------------------------------|
| /bootsequenc  | e This command specifies a one-time display order to be used for the next boot. This command is similar to the /displayorder option, except that it is used only the next time the computer starts. Afterwards, the computer reverts to the original display order. |
| /default      | This command specifies the default entry that the boot manager selects when the timeout expires.                                                                                                    |
| /displayorder | This command specifies the display order that the boot manager uses when displaying boot options to a user.                                                                                                    |
| /сору         | This command makes a copy of a specified boot entry in the same system store.                                                                                                    |

# **QUESTION 5**

You create a new domain.

Which two Active Directory objects will be available by default? (Choose two.)

- A. Computer
- B. Employee
- C. User
- D. Device
- E. Server

Correct Answer: AC

An Active Directory structure is an arrangement of information about objects. The objects fall into two broad categories: resources (e.g., printers) and security principals (user or computer accounts and groups). Security principals are

assigned unique security identifiers (SIDs).

Note:

Install-ADDSDomain installs a new Active Directory domain configuration.

98-365 VCE Dumps

98-365 Practice Test

98-365 Exam Questions